## **Table of Contents**

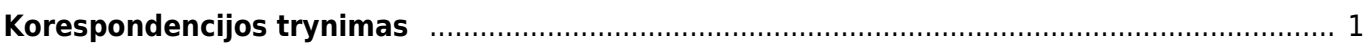

## <span id="page-2-0"></span>**Korespondencijos trynimas**

Patvirtinus dokumentą, dokumento viršuje atsiranda žodis "Korespondencija". Paspaudus ant šio žodžio atsidaro dokumento korespondencija, tada atsidariusiame lange spaudžiate mygtuką "Naikinti". Iššoks pranešimas "spauskite GERAI norėdami ištrinti visą dokumentą, arba ATSISAKYTI norėdami atšaukti šį veiksmą". Spauskite "OK".

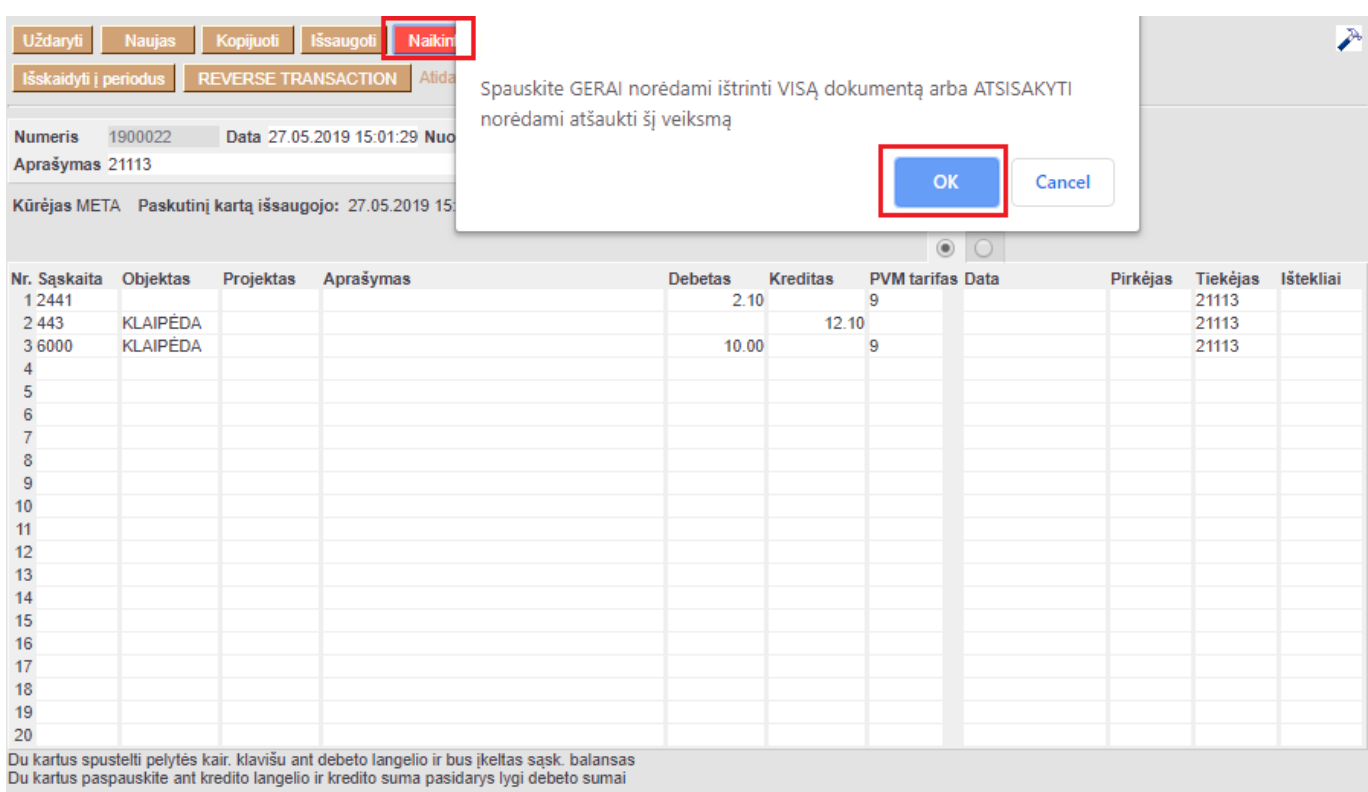

From: <https://wiki.directo.ee/> - **Directo Help**

Permanent link: **[https://wiki.directo.ee/lt/pirkejui\\_leidziami\\_kainorasciai?rev=1566562731](https://wiki.directo.ee/lt/pirkejui_leidziami_kainorasciai?rev=1566562731)**

Last update: **2019/08/23 15:18**